很高兴回答的你问题比特币官网APP注册下载入口okex-ch.com 目前是国内唯一正规合法的平台。想了解更多可以百度一下。

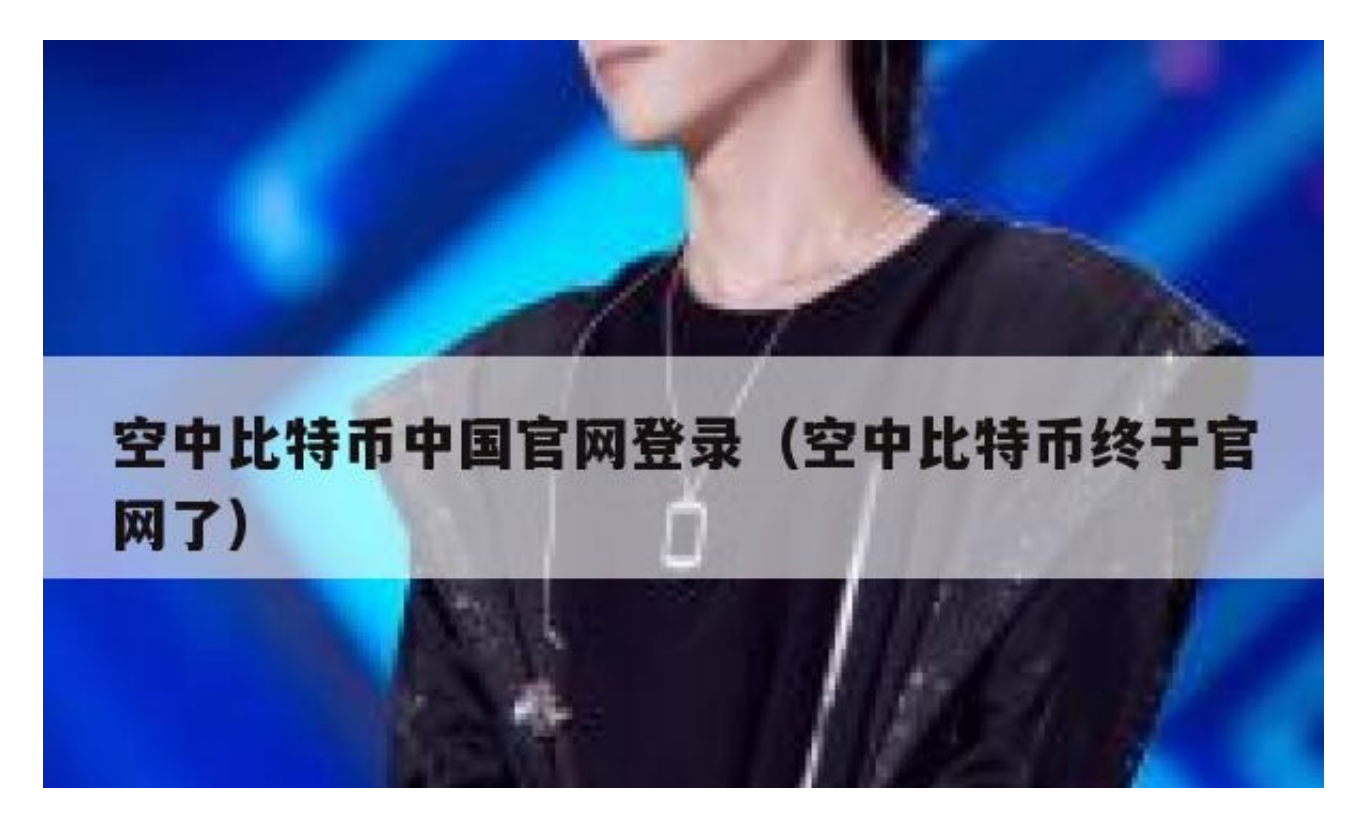

登录步骤:

1、打开CHBTC网站,在新手指导下选择注册登录。

- 2、在注册登录下选择用户登录。
- 3、然后输入账号密码就可以登陆了。

P2P的去中心化特性与算法本身可以确保无法通过大量制造比特币来人为操控币值 。基于密码学的设计可以使比特币只能被真实的拥有者转移或支付。这同样确保了 货币所有权与流通交易的匿名性。比特币与其他虚拟货币最大的不同,是其总数量 非常有限,具有极强的稀缺性。

扩展资料:

## 产生原理

从比特币的本质说起,比特币的本质其实就是一堆复杂算法所生成的特解。特解是 指方程组所能得到有限个解中的一组。而每一个特解都能解开方程并且是唯一的。

**智行理财网** 空中比特币中国官网登录(空中比特币终于官网了)

以钞票来比喻的话,比特币就是钞票的冠字号码,你知道了某张钞票上的冠字号码 ,你就拥有了这张钞票。

而挖矿的过程就是通过庞大的计算量不断的去寻求这个方程组成的特解,这个方程组 被设计成了只有 2100 万个特解,所以比特币的上限就是 2100 万个。

要挖掘比特币可以下载专用的比特币运算工具,然后注册各种合作网站,把注册来 的用户名和密码填入计算程序中,再点击运算就正式开始。

完成Bitcoin客户端安装后,可以直接获得一个Bitcoin地址,当别人付钱的时候, 只需要自己把地址贴给别人,就能通过同样的客户端进行付款。

在安装好比特币客户端后,它将会分配一个私钥和一个公钥。需要备份你包含私钥 的钱包数据,才能保证财产不丢失。如果不幸完全格式化硬盘,个人的比特币将会 完全丢失。

参考资料来源:百度百科-比特币

你的描述不清,比特币钱包太多了,任何一家支持比特币交易的平台都存在交易平 台自身的钱包,还有数不胜数的在线钱包,手机APP比特币钱包、官方的比特币钱 包。不知道你说的是哪一种,下面是官方给出的比特币钱包下载地址:

1、打开一个浏览器搜索"比特币"

2、找到官网地址点击进入官网

3、在首页上方点击"注册"。

- 4、在注册通行证页面填写你常用的邮箱、验证码,点击"下一步"
- 5、在弹出的验证邮箱窗口点击"立即查收邮件"。
- 6、登录邮箱以后打开刚刚收到的邮件,点击验证链接。

7、在跳转的页面填写登录密码、密保手机等信息,填写手机接收的验证码,点击 下一步。

8、注册成功以后就可以进行交易、挖矿、支付等操作了。